# SIAFI Sistema Integrado de<br>do Governo Federal

# **Manual do Usuário**

**Manter Coluna Demonstrativo Matriz**

Data e hora de geração: 28/04/2024 16:26

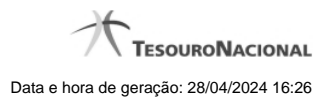

**1 - Manter Coluna Demonstrativo Matriz 3**

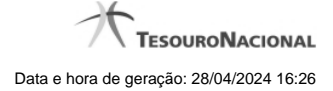

# **1 - Manter Coluna Demonstrativo Matriz**

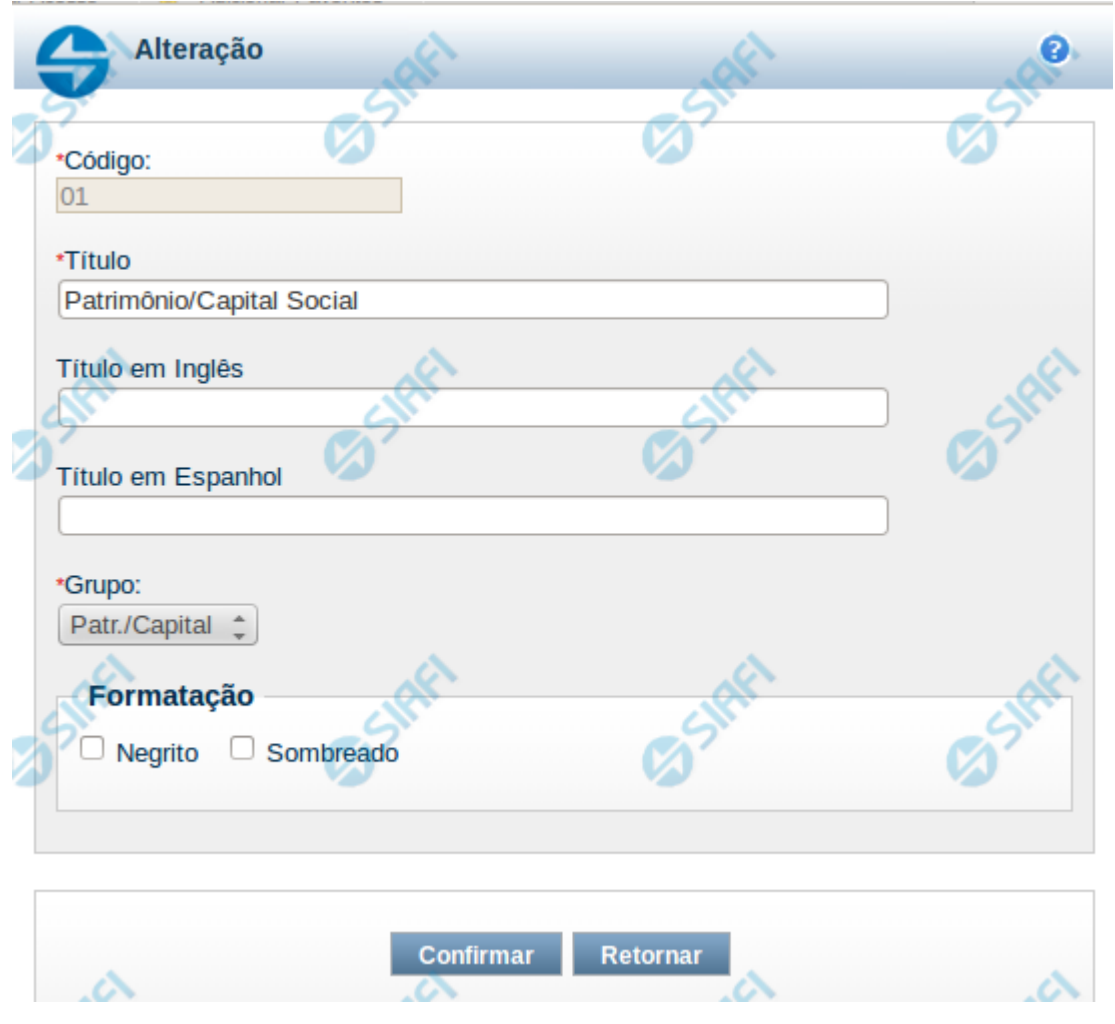

### **Manter Coluna de Demonstrativo Matriz**

Nesta tela você edita os dados relacionados à coluna do demonstrativo de Matriz. Esta funcionalidade é disponibilizada exclusivamente para os usuários cujo perfil permite a alteração dos dados dos demonstrativos.

### **Campos**

**Código** – indica o código da coluna. Este campo é apresentado sem possibilidade de alteração.

**Título** – indique neste campo o título em português da coluna.

**Título em Inglês** – indique neste campo o título em inglês da coluna.

**Título em Espanhol** – indique neste campo o título em espanhol da coluna.

**Grupo** – indique neste campo o grupo da coluna, entre as possíveis: Patr./Capital, Reservas e Resultado.

**Formatação** - indique neste campo a forma de exibição da coluna na visualização do demonstrativo. Você pode selecionar uma ou mais entre as seguintes opções:

Negrito – indica se a coluna será exibida em negrito Sombreado – indica se a coluna será exibida sombreada

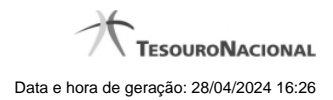

4

## **Botões**

**Confirmar** – clique neste botão para confirmar a operação relacionada a coluna do demonstrativo **Retornar** – clique neste botão para retornar para o cadastro da estrutura do demonstrativo.